# LaTeX

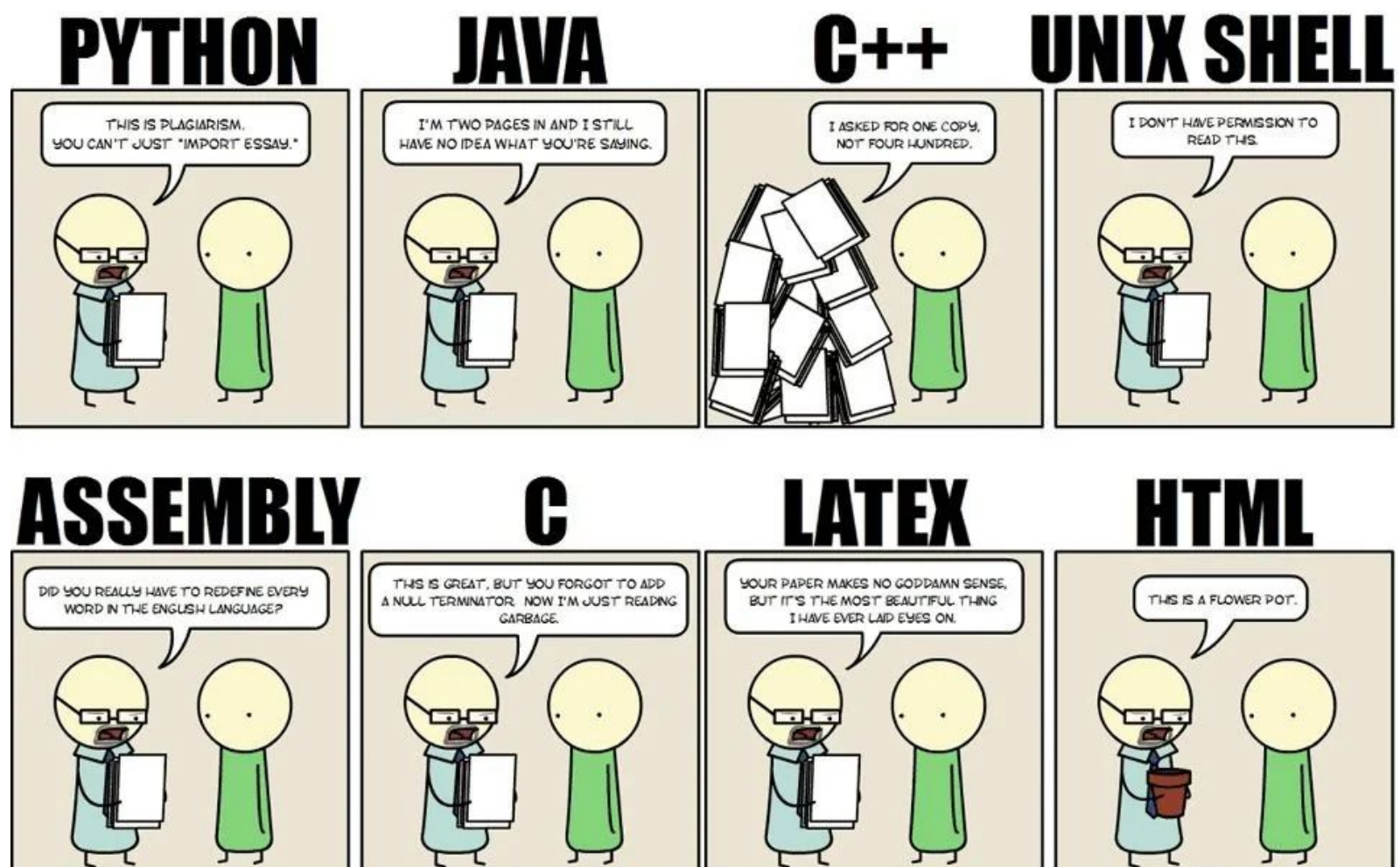

2010-2011 SONSTHINGGFTHATILK.COM

# Introduction

- LaTeX is a typesetting language that is commonly used in HEP
	- Steeper learning curve than e.g., Microsoft Word, but offers many advantages
- Uses a plain text document (.tex format) with LaTeX commands that is typeset to produce an output .pdf file
- LaTeX easily handles formatting, references and mathematical expressions
- Excellent for tedious tasks such as documenting large numbers of images that are frequently updated
- Source files can easily be factorized for ease of editing and collaboration
- Countless available packages to allow you to do almost anything

# How to get LaTeX

- [LaTeX](https://www.latex-project.org/get/) is available for free to install on your computer
	- [MikTeX](https://miktex.org/) seems to be the most popular for Windows
	- [MacTeX](https://tug.org/mactex/) for MacOS
	- LaTeX Workshop for VSCode
- Online services such as **Overleaf** allow easy collaboration
	- No need to deal with installations/updates
	- We will be using Overleaf for this class

# Introduction to Overleaf

- Click on **And Strateger** and select "Blank Project"
- A file called main.tex is created and automatically typeset
- Typesetting is performed by clicking on  $\mathcal C$  Recompile  $\mathcal D$  or Ctrl-S
- Errors and warnings are indicated in source viewer and/or when typesetting
- Files (.tex, images, etc.) can be uploaded and managed in the left panel

# A basic LaTeX document

\documentclass{article} \usepackage{graphicx} % Required for inserting images

Preamble

\title{Example} \author{jveatch} \date{February 2023}

\begin{document}

\maketitle

Main body

Document information

Example

jveatch

February 2023

Introduction 1

\section{Introduction}

\end{document}

## Document classes

- article: for scientific articles, short reports, simple documents
- proc: for conference proceedings
- report: for longer reports containing several chapters, short books, thesis, ...
- book: for books
- slides: for slides
- letter: for writing letters
- beamer: for presentation slides
- Custom classes can also be defined and used

#### Packages

- Much LaTeX functionality is available in packages
	- Packages are written and maintained by many developers
- Include packages in preamble with \usepackge{<name>} command
- Documentation for individual packages is available at <https://ctan.org/>
- In local LaTeX installations, it is important to regularly download package updates

### **Macros**

- Macros are predefined functions that make typesetting easy
	- $\circ$  Users can define their own macros will be covered next time
- Macros can take 0 or more arguments, including optional arguments
- \tableofcontents creates a TOC typically placed before any sections
- \section{<name>}, \subsection{<name>}, and \subsubsection{<name>} help to create navigation through the document
- \textbf{...}, \textit{...}, and \underline{...} for **bold**, *italic*, and underlined text

#### Lists

\begin {itemize } \item One \item Two \item Three \end{itemize}

- $\bullet$  One
- $\bullet$  Two
- $\bullet$  Three

One

Two

Three

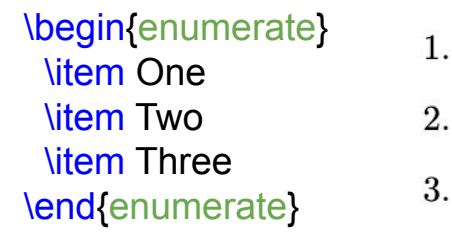

- \begin{enumerate} \item One 1. One \begin{enumerate} \item Two \item Three \item Four  $(c)$  Four \end{enumerate} 2. Five \item Five \item Six  $3.$  Six \end{enumerate}
	- - $(a)$  Two
		- (b) Three

#### Math mode

- Formulas can be embedded in text using math mode:
	- Denoted using \$: \$<math expression>\$

 $$f(x) = x^22$  $f(x)=x^2$ 

• Standalone equations can be used (amsmath package is needed):

Other math examples:

- $\bullet$  \int<sup>^</sup>a b for integral sign
	- $\bullet$  \frac{a}{b} for fraction
	- $\bullet$  \sqrt{x} for square root
	- Greek symbols, such as  $\text{Im}u$

\begin{equation}  $1 + 2 = 3$ \end{equation}

# Figures

● Figures require the graphicx package

\begin{figure} \includegraphics[width=0.9\linewidth]{LHCTunnel.jpg} % Change width and the figure is scaled appropriately. \caption{LHC tunnel.} \label{fig:lhc} \end{figure}

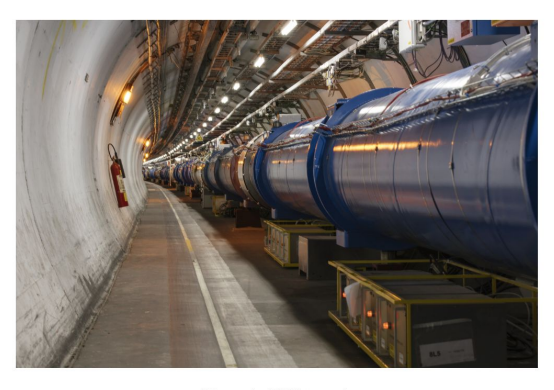

# Tables

```
\begin{table}[h!]
  \begin{center}
   \begin{tabular}{l|c|r} % Alignments: 1st column left, 2nd middle and 3rd 
right, with vertical lines in between
    \textbf{Value 1} & \textbf{Value 2} & \textbf{Value 3} \\
                                                                         Value 1
                                                                                      Value 2
    \lambda \ & \beta \ & \gamma \\alpha \hline
                                                                         \mathbf{1} 1 & 1110.1 & a\\
                                                                         \,2 2 & 10.1 & b\\
                                                                         3
                                                                                      23.113231
     3 & 23.113231 & c\\
   \end{tabular}
                                                                              Table 1: Your first table.
   \label{tab:table1}
  \caption{Your first table.}
  \end{center}
\end{table}
```
Value 3

a

b

 $\mathbf{c}$ 

β

1110.1

10.1

#### Labels and references

- Add labels to figures, tables, equations, sections, etc. for easy referencing
	- o Use **\label**{} macro
	- Make sure a unique label is used for each item
	- Tip: begin labels with "fig:", "tab:", "eq:", "sec:" etc. for easier bookkeeping
- Reference labels in text using:

Some text referencing Table~\ref{tab:table1}

- It is important to write reference type in text
	- Some advanced reference packages can do this for you

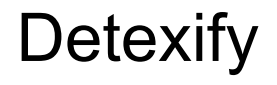

#### <https://detexify.kirelabs.org/classify.html>

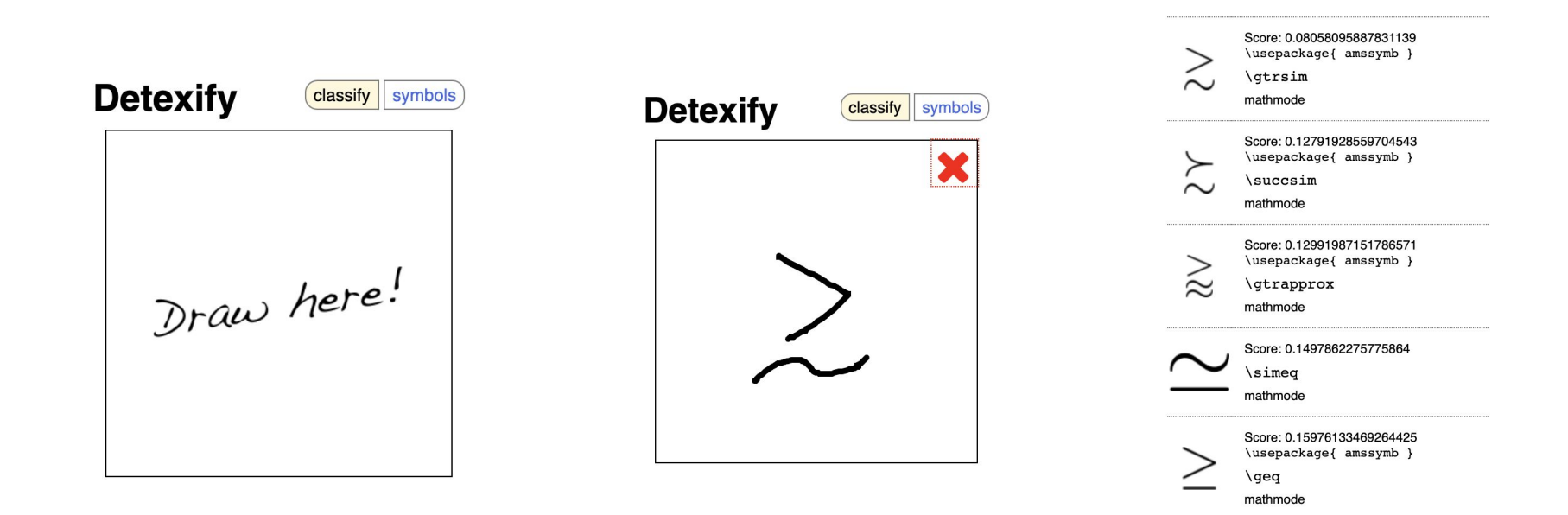

# Useful resources

- Wikibooks:<https://en.wikibooks.org/wiki/LaTeX>
- Overlead documentation:<https://www.overleaf.com/learn>
- LaTeX tutorials:<https://www.latex-tutorial.com/tutorials/>
- Stack exchange:<https://tex.stackexchange.com/>
- Google